# 結晶方位解析のすすめ

実験した結果や文献のマトメとして資料を作成してみました。

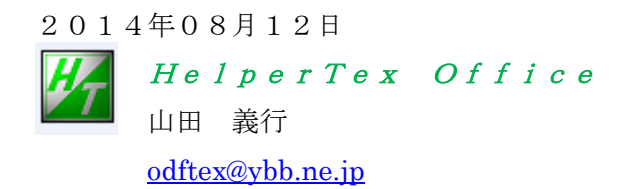

HelperTexOffice¥結晶方位解析のすすめ

1.概要

材料物性と材料の異方性に関する相関は、文献や特許明細書で明らかである。

- この異方性を極点図の極密度や、ODF図の方位密度で比較しているのが現状である。
- この方法に問題はありませんか?
- 考えられる問題点
	- 1)測定試料に問題はありませんか?
	- 2) 測定は適切に行われているか?
	- 3)補正は適切に行われているか?
	- 4)ODF解析Errorの評価は?
	- 5)入力極点図に対して再計算極点図は一致しているか?
	- 6)極点図やODF図から主方位は決められません。結晶方位順位を得られましたか?

以上の問題点解決方法を説明します。

2.測定試料

材料の集合組織を測定する場合、材料に対する試料の位置(幅方向と深さ方向)、表面状態、粒径、 により測定結果は異なります。

幅方向の評価として HelperTex サイト、技術資料、「市販 Al 材の結晶方位調査」を参考

材料全体の集合組織評価では、平均化が必要です。

極点図の平均化としては、HelperTex サイト、技術資料、「極点図の平均値を求める」を参考 深さ方向の評価は、HelperTex サイト、技術資料、「深さ方向に集合組織が変化する材料の方位測定」 しかし、通常は材料を研削研磨で反射法による中心部分測定が行われています。 反射法の場合。材料表面研磨状態で最大極密度、最大方位密度は異なります。 資料としては、HelperTex サイト、技術資料、「研削集合組織と体積分率」を参考

粒径が粗い場合、測定時試料の揺動が必要になります。

粒径評価は、プロファイル測定を行い、最大強度の回折2θ位置のロッキングカーブ測定で評価します。 青;揺動なし、緑:揺動あり

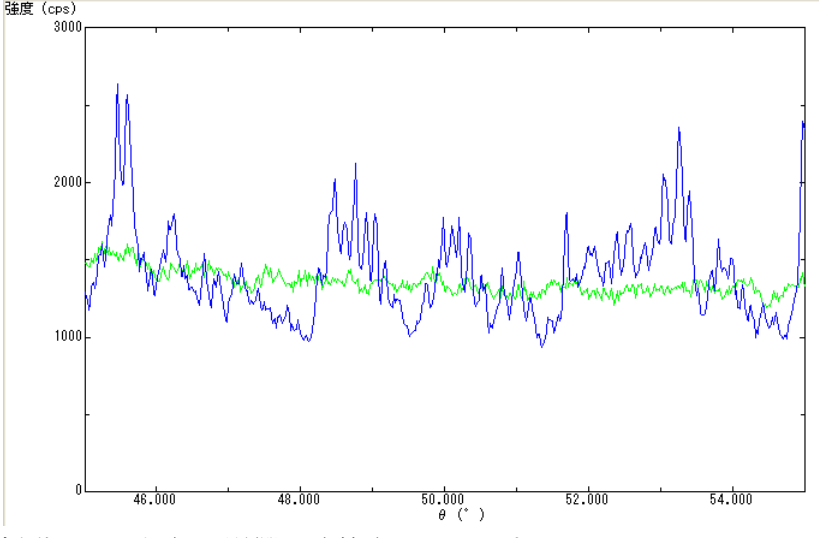

揺動により粒径の影響が改善されています。

測定には、反射法と透過法があります。 通常、受光モノクロメータは使いません。使用する場合、無配向試料を測定し、defocus曲線が 正常に測定出来るか確認してください。 補正は、バックグランド、とdefocusが考えられます。

バックグランドは測定極点図2θ±3deg 位置が最適(Cubic)

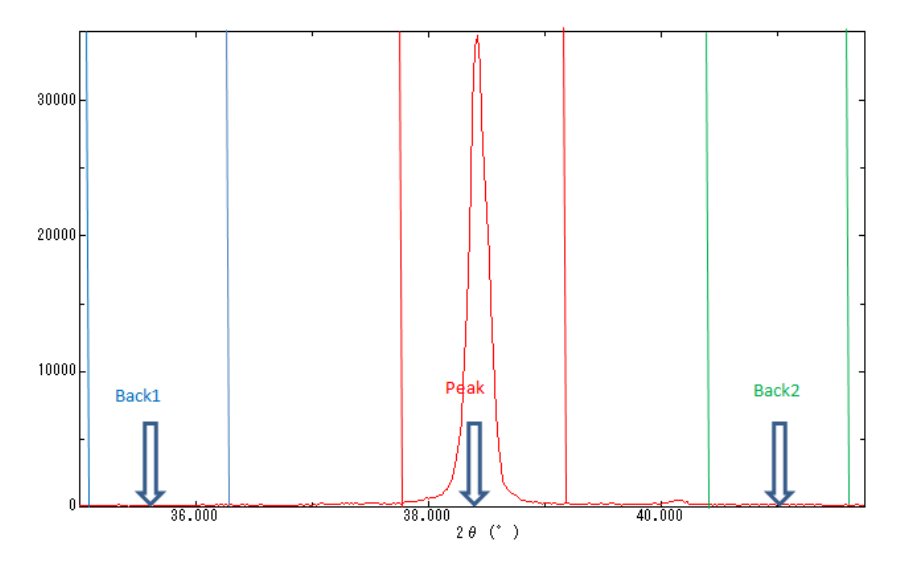

各種補正のerrorを考えると、反射法より、 $\mu$ t=1近くにした透過法が有利です。

しかし、材料によっては、透過法で測定出来ない事が多く、一般的には反射法が用いられています。 反射法の場合defocus補正が必須で補正量を考えると、測定2θ角度を高角度、受光スリットは 広くして測定すると補正量が小さくなります。測定2θを高角度にするには、波長を大きくすれば可能 です。

粒径が粗い場合、試料の揺動を行い、揺動を行う場合、測定スピードは、揺動周期を考慮して下さい。 若し、粒径が細かい場合、測定スピードは最大でも結果に影響しません。

資料は、HelperTex サイト、技術資料、「極点図測定 speedup2」を参考

## Cubic以外の受光スリットの選択

Cubicの場合、回折ピークが離れているので、最大受光スリット幅で測定し、バックグランドは ±3度の位置で測定が可能ですが、Cubic以外では回折ピークが近接していて、受光スリット幅を 狭くしないと測定出来ません。又、近接回折ピークの影響はバックグランドにも影響します。 極点図の予備測定を行い、近接回折ピークの影響を受けない受光スリット幅を選択してください。

random試料の測定

反射法では、試料を煽る事で回折ピークが拡がります。この影響で、無配向試料の極点図でも 極点図の中心部分の極密度が高く、極点図の外側に向けて極密度が低下する傾向があります。 この現象をdefocusと言われています。

文献:JOUNAL OF APPLIED PHYSICS VOLUME 41,NUMBER 10 SEPTENBER 1970 P3944 Defocusing for the Schulz Technique of Determining Preferred Orientation E.TENCKHOFF

無配向試料を使って、実際の極点測定と同一条件でdefocus極点図を測定し、補正に用います。

バックグランド除去、平滑化、RD補正、吸収補正、defocus補正を行います。

バックグランド削除ではバックグランドが正常に測定されているか、バックグランドに凸凹がないか、 確認が必要です。バックグランドもdefocusの影響を受けるので、極点図の中心から外側に向け 徐々に強度が下がります。凸凹をそのまま削除すると、極点図にリング状の凸凹が入り、結果として、 Fiber情報が入ってしまいます。

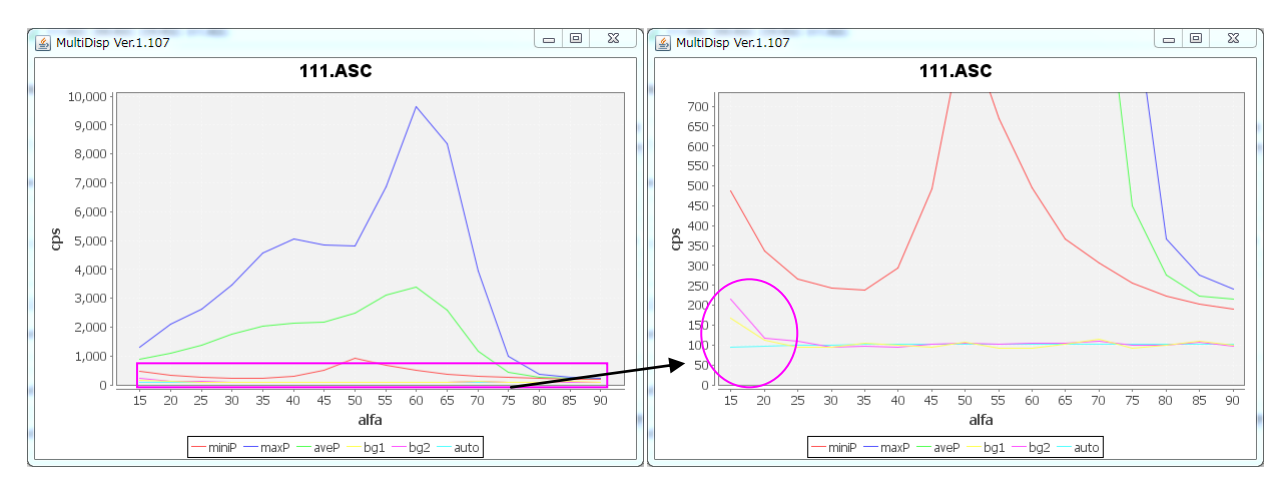

極点図の外側でバックグランドが上がる傾向が有ります。

平滑化は粒径の影響が有る場合、極点図を滑らかにする目的で使用します。 複数の試料を比較する場合、同一条件で平滑化を行います。

通常、極点図の真上が基準方向で、圧延材の場合、材料が圧延される方向に合わせます。 測定時、試料取り付けは正確に取り付け、RD方向の補正なしで左右対称の極点図が得られるように して下さい。しかし、左右対称でない場合、RD補正を用いて対称にして下さい。

吸収係数の小さい試料を測定する場合、補正を行います。補正吸収係数を実測するか、文献値で 補正を行います。

defocus補正は、無配向試料による実測極点図を用います。 補正する場合、補正曲線を確認してください。 ゴニオ半径が185mmの場合のスリット幅別プロファイルを示します。 受光スリット幅1,2,3,4,5,6,7mm

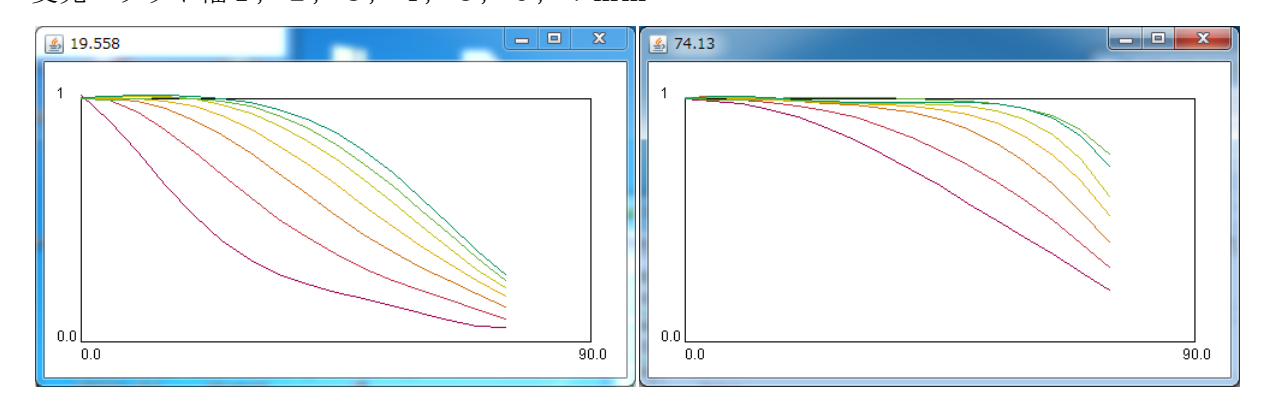

このプロファイルの逆数が補正量になり、補正量が少ないほど、良い結果が得られます。

## 5.ODF解析Error

ODF解析のerrorは、極点図に他の反射が重なった場合、バックグランド除去や defocus補正が不十分の場合に発生します。

資料は、HelperTex サイト、技術資料、「極点データ、補正、ODFError」

LaboTexの場合

 $\begin{array}{c|c|c|c|c} \hline \multicolumn{3}{c|}{\mathbf{X}} & \multicolumn{3}{c|}{\mathbf{I}} & \multicolumn{3}{c|}{\mathbf{I}} & \multicolumn{3}{c|}{\mathbf{I}} & \multicolumn{3}{c|}{\mathbf{I}} & \multicolumn{3}{c|}{\mathbf{I}} & \multicolumn{3}{c|}{\mathbf{I}} & \multicolumn{3}{c|}{\mathbf{I}} & \multicolumn{3}{c|}{\mathbf{I}} & \multicolumn{3}{c|}{\mathbf{I}} & \multicolumn{3}{c|}{\mathbf{I}} & \multicolumn{3}{c|}{\mathbf{I$ 

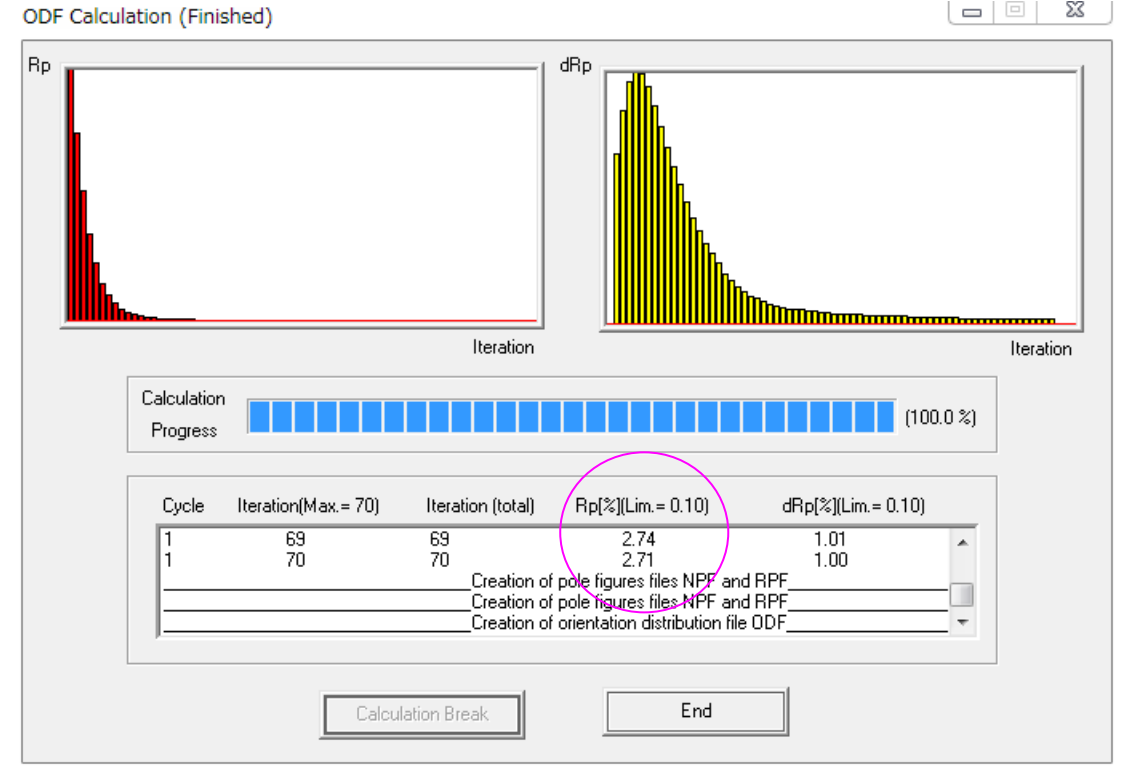

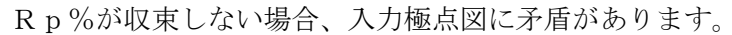

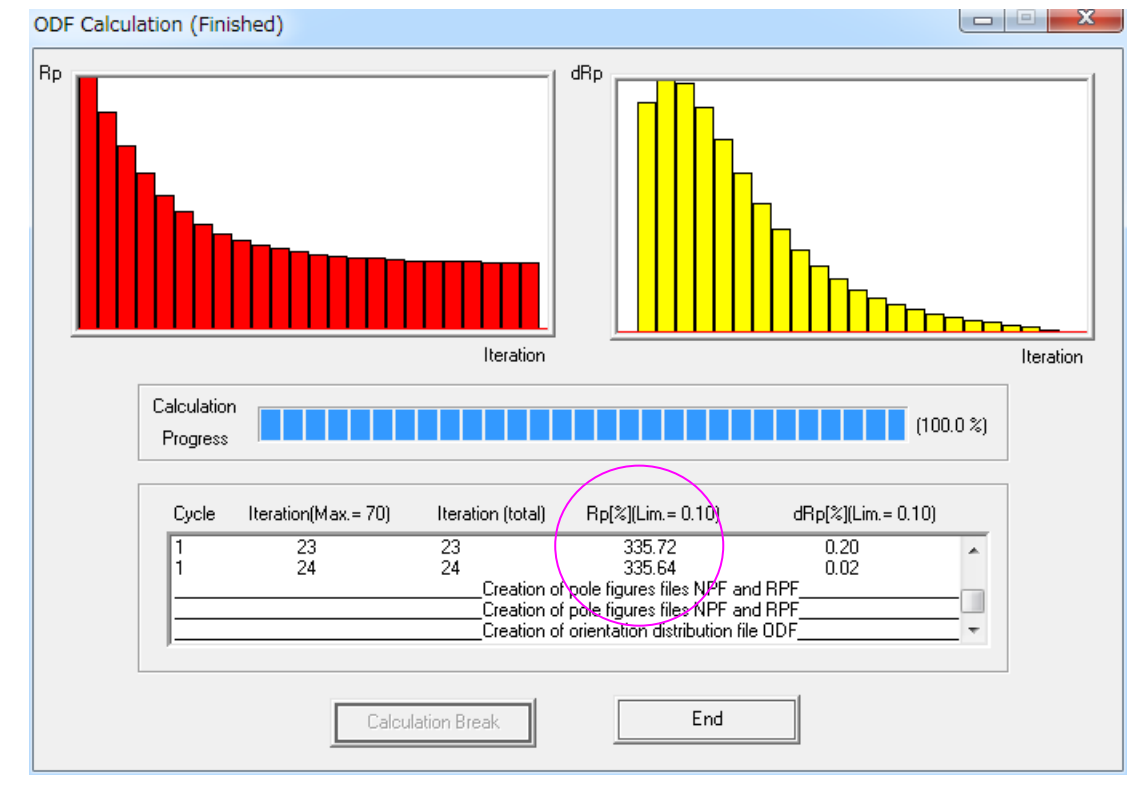

# 6.入力極点図に対して再計算極点図は一致しているか?

ODF解析の入力極点図と再計算極点図の比較はValueODFソフトウエアで行います、

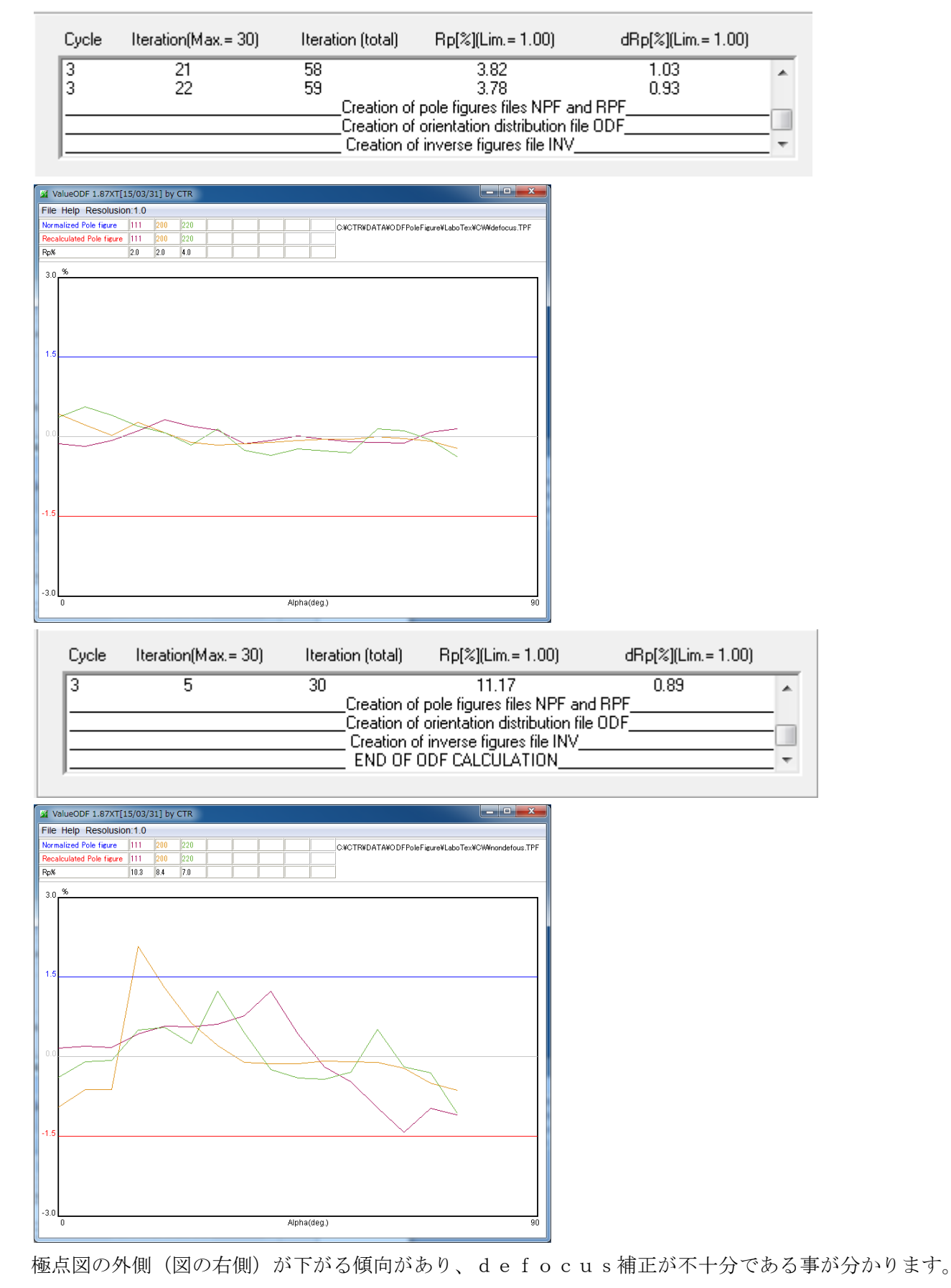

7.極点図やODF図から主方位は決められません。結晶方位順位を得られましたか? ODF解析した再計算極点図から主方位を決める事は難しい。

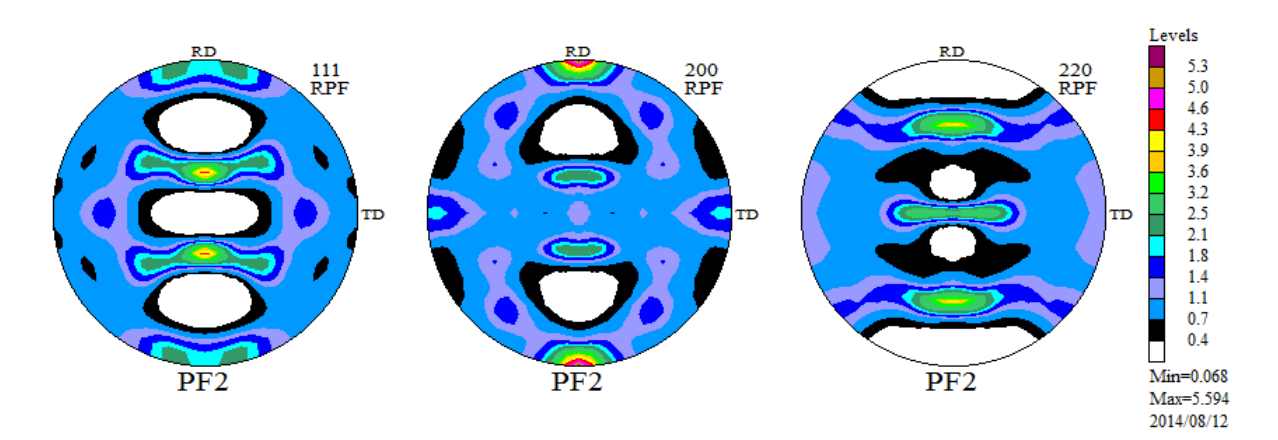

#### ODF解析結果

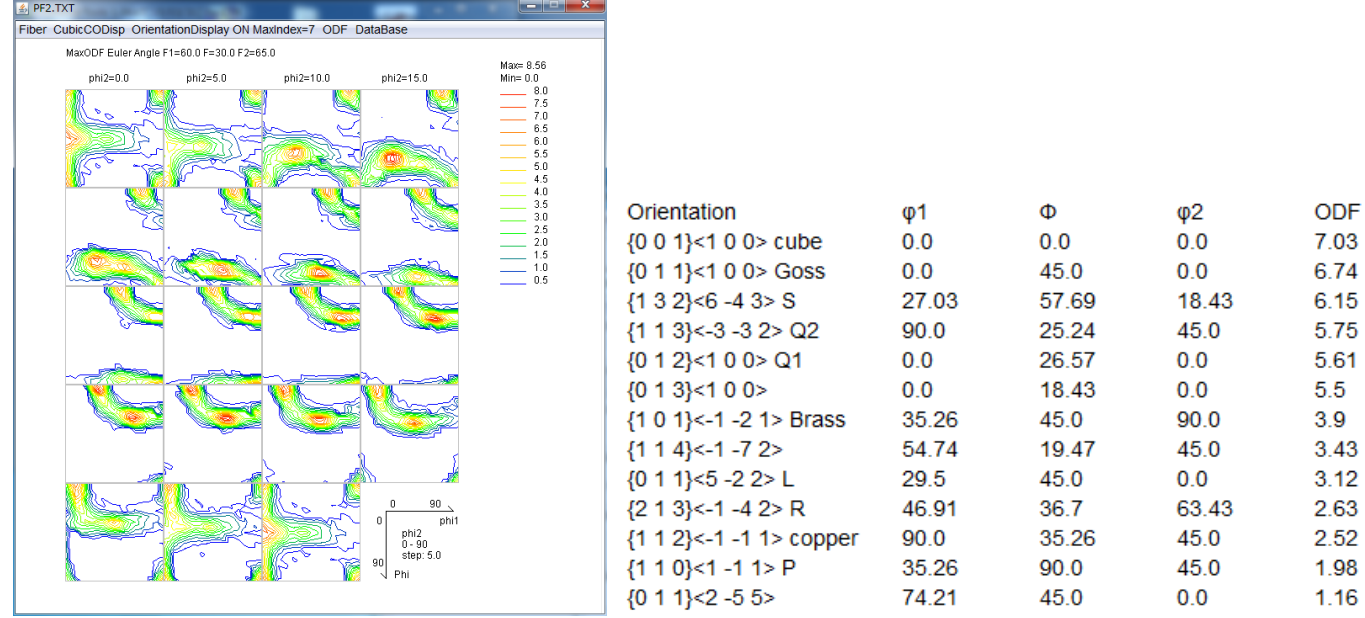

ODF図から結晶方位のEuler角度位置の結晶方位密度順Listの作成は可能ですが、この順位が 結晶方位順ではありません。

資料は、HelperTex サイト、技術資料、「VolumeFraction CHO」

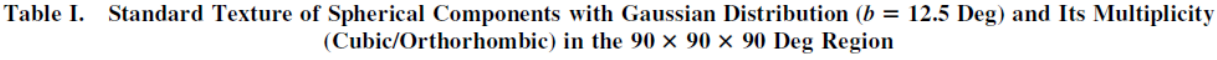

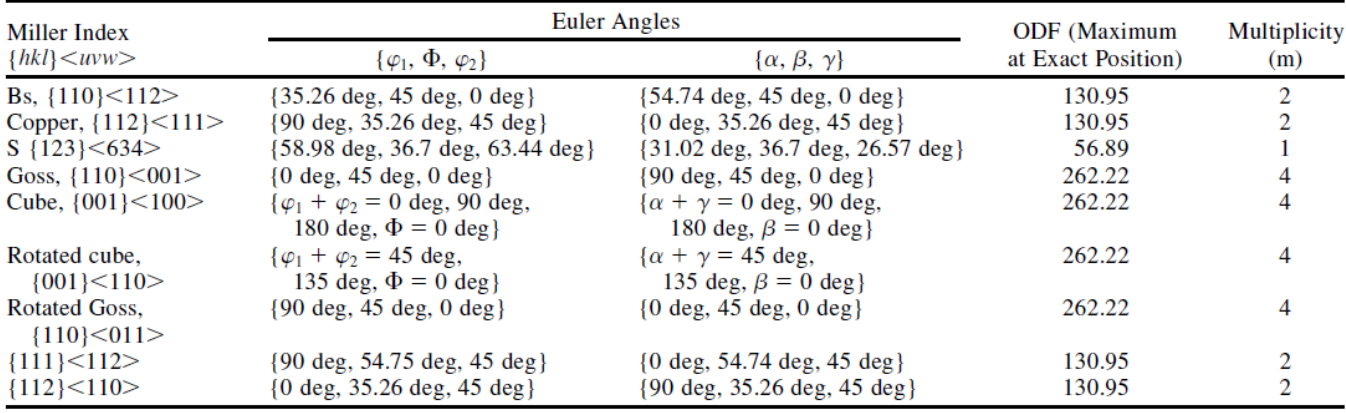

同一の体積分率でもCube方位はS方方位の4倍の結晶方位密度を示します。

よって主方位はS方位です。

#### VolumeFractionによる結晶方位順

LaboTexでは、体積分率を計算する手法として2つの方法があります。

どちらも、DataBase に登録されている結晶方位に関して定量を行います。

# 1) Integration Methods

Euler 角度の広がりを指定して指定された Euler 角度内の方位密度の和から%を算出 \*\*\* Singlely Counts in Overlapping Area \*\*\*

Calculation Options: Divide ODF in Overlap Area Among Overlaping Orientations : 

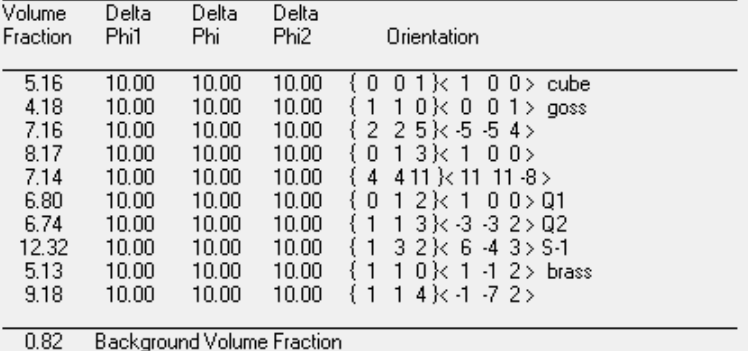

0.02 Background Voldine Fraction<br>27.20 The Rest Volume Fraction<br>23.74 Drientations Overlap Volum Orientations Overlap Volume Fraction

#### 2) Model Functions Method

この方法は LaboTex のみがサポートしている方法で、結晶方位の Euler 角度を固定して 3方法の Euler 角度半価幅と方位密度を変数として Gauss 関数で Fitting する手法です。 計算量が多いため、高速のコンピュータで計算する事を勧めます。

或いは、Fitting する結晶方位の数を少なくします。

VolumeFraction 結果

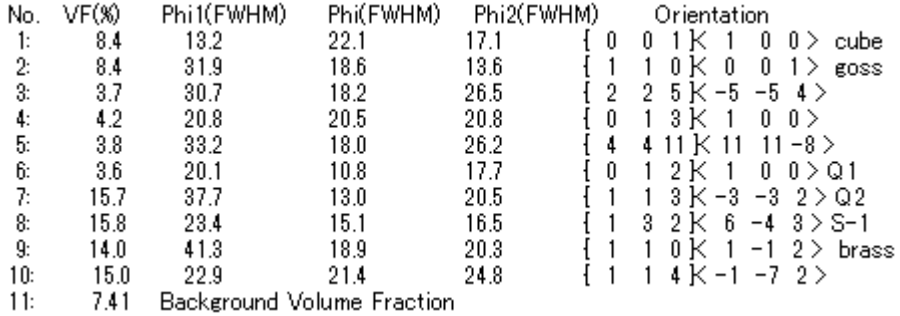

入力極点図から計算した ODF 図と VolumeFraction 結果から計算した ODF 図 (右)

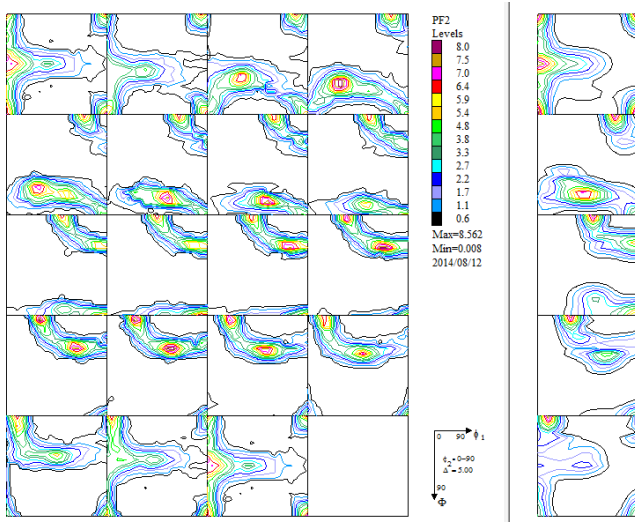

どちらでも、主方位は S 方位になります。

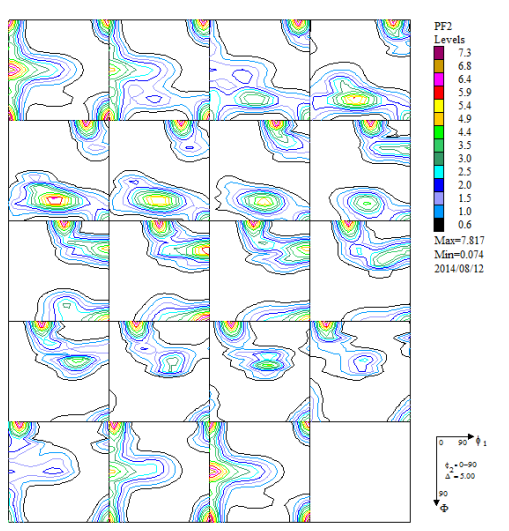